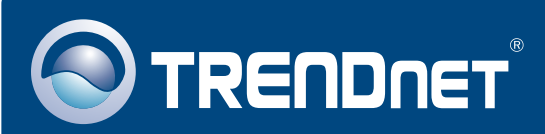

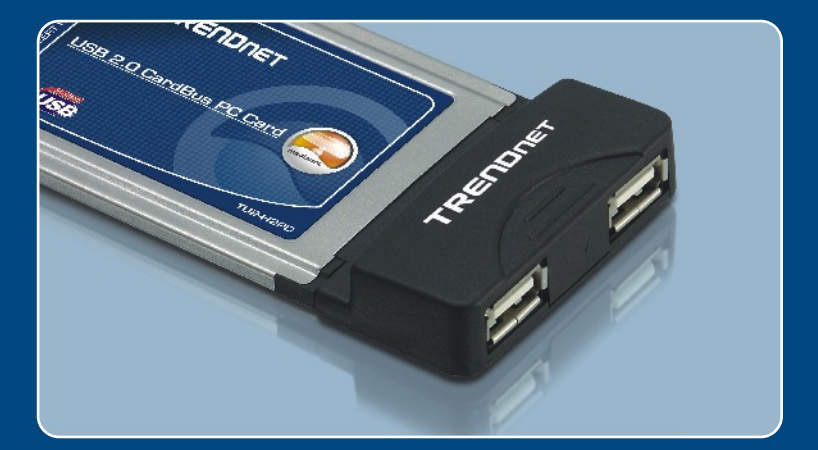

# Lühike paigaldusjuhend<br>NGC 25

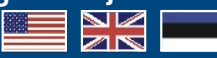

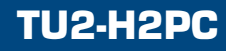

# **Sisukord**

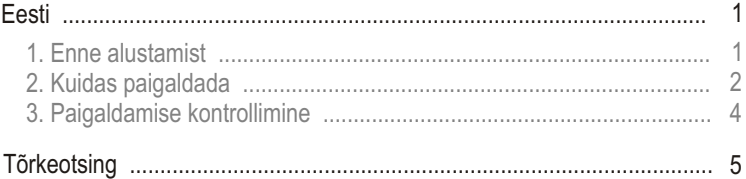

# **1. Enne alustamist**

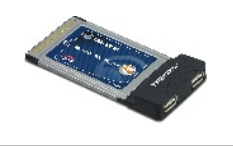

#### **Pakendi sisu**

- TU2-H2PC  $\bullet$
- Lühike paigaldusjuhend

## **Nõuded süsteemile**

- Vaba 32-bitise CardBus tüüp II pesa
- Windows 98SE/ME/2000/XP

## **Rakendus**

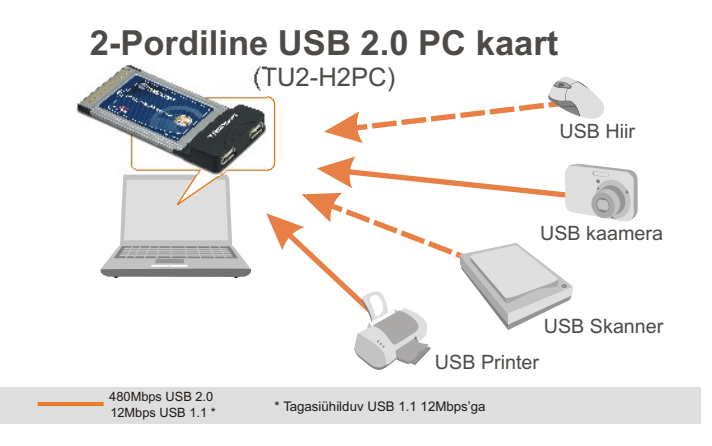

# **2. Kuidas paigaldada**

**Märkus!** Ärge installige PCI adapterit enne, kui teil seda teha palutakse.

- **1.** Sisestage draiveri CD-plaat arvuti CD-seadmesse, jätkake **D:\Driver\Windows**, kus "D" Setup.exe tähistab teie CD-Rom ajamit. Topeltklikkige **Setup.exe. OrangeUSB Setup** Welcome to OrangeUSB Setup. \*\*\*\*\* It is strongly recommended that you read all documentation<br>OrangeUSB product before attempting to install these drivers. Setup will now copy drivers for your OrangeUSB product to your hard<br>disk. These drivers will be located in the Windows directory under After setup has finished copying drivers to your hard disk, you will be<br>prompted to restart your computer. Please do so, as this allows your<br>computer to update the OsangeUSB drivers. Click Next to Continue **2.** Klikkige **Next**. Next **OrangeUSB 3.** Klikkige **Close**. Das |
	- **4.** Lõpetage töö arvutiga **(Shutdown).**

**5.** Sisestage kindlalt PC-kaart sülearvuti PC-kaardi pilusse, seejärel taaskäivitage arvuti.

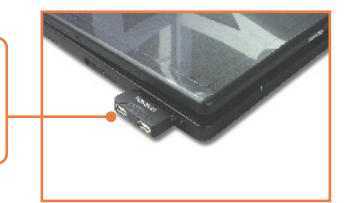

**6.** Pärast arvuti taaskäivitamist paigaldab Windows automaatselt teie uue riistvara.

*(i)* Found New Hardware  $\overline{\mathbf{x}}$ Your new hardware is installed and ready to use.

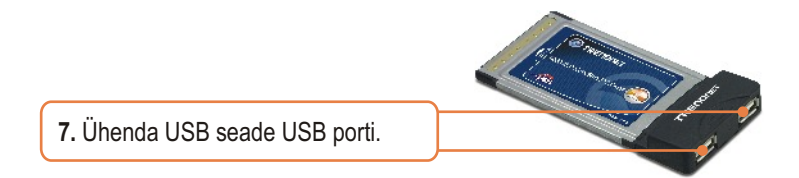

## **Paigaldus on lõppenud**

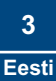

# **3. Paigaldamise kontrollimine**

### **Windows 2000/XP**

**1.** Paremklikkige **My Computer** ja klikkige **Properties**. **Hardware** saki all klikkige **Device Manager**.

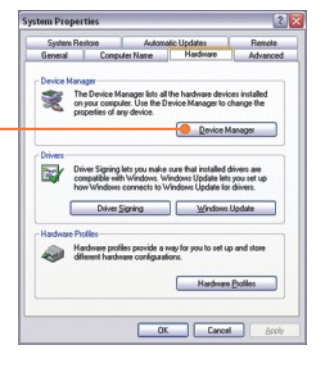

**2.** Veendu, et **Universal Serial Bus Controller** on paigaldatud ja ühtegi hüüumärki pole näha.

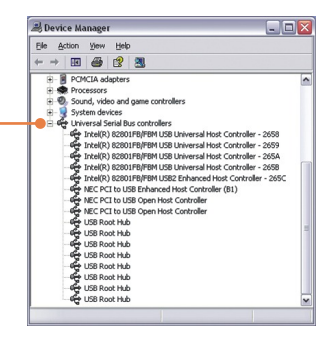

#### **Küsimus 1. Kas ma võin arvuti töötamise ajal USB kaablit ühendada või ühenduse katkestada?**

**Vastus 1.** Jah, te võite USB kaablit või ükskõik millist välist USB seadet arvuti töötamise ajal ühendada või ühenduse katkestada, sest see USB liides on võrku isehäälestuv ja kuuma pistikuühendusega.

#### **Küsimus 2. Mul on USB 1.1 kaabel. Kas see töötab USB 2.0 seadmetega?**

**Vastus 2.** Jah, töötab, aga see võib põhjustada probleeme kiirete USB 2.0 välisseadmetega ühendamisel. Sellepärast on soovitav kasutada sertifitseeritud USB 2.0 kaablit.

#### **Küsimus 3. Pärast TU2-H2PC 2-pordise USB 2.0 CardBus PC kaardi edukat paigaldamist ühendasin oma välise USB seadme USB porti, aga mulle tundus, et see ei töötanud? Mida ma peaksin tegema?**

**Vastus 3**. Kui teie väline USB seade tuleb koos välise toiteplokiga, ühendage toiteplokk seadmega ja lülitage seade sisse. Olge veendunud, et arvutisse on paigaldatud õiged Windowsi draiverid välisele USB seadmele.

Kui teil on lisaküsimusi, mis puudutavad seadet TU2-H2PC, palun võtke ühendust TRENDneti tehnilise toe osakonnaga.

#### **Sertifikaat**

Antud seadet on testitud ja täheldatud ühilduvust FCC ja CE reeglitega.

Operatsioonil subjektiga on järgitud kahte tingimust.

- (1) Antud seade ei põhjusta kahjulike häireid.
- (2) Seade peab aktsepteerima kõiki häireid. Kaasaarvatud häireid, mis võivad põhjustada ebasoovitud operatsioone

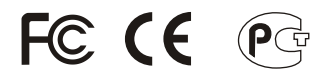

Elektri- ja elektroonikatoodete jäätmeid ei tohi ära visata koos olmejääkidega. Abivahendite olemasolu korral palume ümber töötlemiseks sorteerida. Küsi nõu jäätmete ümber töötlemise kohta oma kohalikult jaemüüjalt.

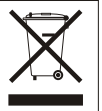

**MÄRKUS:** TOOTJA EI VASTUTA SEADME VOLITAMATA MUUNDAMISE (MUUTMISE) TAGAJÄRJEL TEKKINUD RAADIO VÕI TV HÄIRETE EEST. SELLISED MUUDATUSED VÕIVAD PÕJUSTADA KASUTAJA SEADME KASUTUSÕIGUSE ANNULEERIMISE.

#### **Limited Warranty**

TRENDnet warrants its products against defects in material and workmanship, under normal use and service, for the following lengths of time from the date of purchase.

TU2-H2PC - 2 Year Warranty

If a product does not operate as warranted above during the applicable warranty period, TRENDnet shall, at its option and expense, repair the defective product or part, deliver to customer an equivalent product or part to replace the defective item, or refund to customer the purchase price paid for the defective product. All products that are replaced will become the property of TRENDnet. Replacement products may be new or reconditioned.

TRENDnet shall not be responsible for any software, firmware, information, or memory data of customer contained in, stored on, or integrated with any products returned to TRENDnet pursuant to any warranty.

There are no user serviceable parts inside the product. Do not remove or attempt to service the product by any unauthorized service center. This warranty is voided if (i) the product has been modified or repaired by any unauthorized service center, (ii) the product was subject to accident, abuse, or improper use (iii) the product was subject to conditions more severe than those specified in the manual.

Warranty service may be obtained by contacting TRENDnet office within the applicable warranty period for a Return Material Authorization (RMA) number, accompanied by a copy of the dated proof of the purchase. Products returned to TRENDnet must be pre-authorized by TRENDnet with RMA number marked on the outside of the package, and sent prepaid, insured and packaged appropriately for safe shipment.

WARRANTIES EXCLUSIVE: IF THE TRENDnet PRODUCT DOES NOT OPERATE AS WARRANTED ABOVE, THE CUSTOMER'S SOLE REMEDY SHALL BE, AT TRENDnet'S OPTION, REPAIR OR REPLACEMENT. THE FOREGOING WARRANTIES AND REMEDIES ARE EXCLUSIVE AND ARE IN LIEU OF ALL OTHER WARRANTIES, EXPRESSED OR IMPLIED, EITHER IN FACT OR BY OPERATION OF LAW, STATUTORY OR OTHERWISE, INCLUDING WARRANTIES OF MERCHANTABILITY AND FITNESS FOR A PARTICULAR PURPOSE. TRENDnet NEITHER ASSUMES NOR AUTHORIZES ANY OTHER PERSON TO ASSUME FOR IT ANY OTHER LIABILITY IN CONNECTION WITH THE SALE, INSTALLATION MAINTENANCE OR USE OF TRENDnet'S PRODUCTS.

TRENDnet SHALL NOT BE LIABLE UNDER THIS WARRANTY IF ITS TESTING AND EXAMINATION DISCLOSE THAT THE ALLEGED DEFECT IN THE PRODUCT DOES NOT EXIST OR WAS CAUSED BY CUSTOMER'S OR ANY THIRD PERSON'S MISUSE, NEGLECT, IMPROPER INSTALLATION OR TESTING, UNAUTHORIZED ATTEMPTS TO REPAIR OR MODIFY, OR ANY OTHER CAUSE BEYOND THE RANGE OF THE INTENDED USE, OR BY ACCIDENT, FIRE, LIGHTNING, OR OTHER HAZARD.

LIMITATION OF LIABILITY: TO THE FULL EXTENT ALLOWED BY LAW TRENDnet ALSO EXCLUDES FOR ITSELF AND ITS SUPPLIERS ANY LIABILITY, WHETHER BASED IN CONTRACT OR TORT (INCLUDING NEGLIGENCE), FOR INCIDENTAL, CONSEQUENTIAL, INDIRECT, SPECIAL, OR PUNITIVE DAMAGES OF ANY KIND, OR FOR LOSS OF REVENUE OR PROFITS, LOSS OF BUSINESS, LOSS OF INFORMATION OR DATE, OR OTHER FINANCIAL LOSS ARISING OUT OF OR IN CONNECTION WITH THE SALE, INSTALLATION, MAINTENANCE, USE, PERFORMANCE, FAILURE, OR INTERRUPTION OF THE POSSIBILITY OF SUCH DAMAGES, AND LIMITS ITS LIABILITY TO REPAIR, REPLACEMENT, OR REFUND OF THE PURCHASE PRICE PAID, AT TRENDnet'S OPTION. THIS DISCLAIMER OF LIABILITY FOR DAMAGES WILL NOT BE AFFECTED IF ANY REMEDY PROVIDED HEREIN SHALL FAIL OF ITS ESSENTIAL PURPOSE.

Governing Law: This Limited Warranty shall be governed by the laws of the state of California.

AC/DC Power Adapter, Cooling Fan, and Power Supply carry 1 Year **Warranty** 

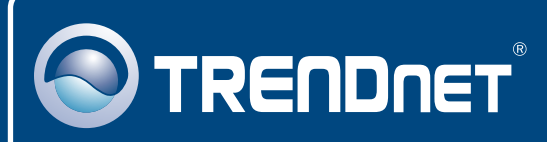

## TRENDnet Technical Support

## US · Canada

24/7 Tech Support **Toll Free Telephone:** 1(866) 845-3673

 $\overline{\text{Europe}}$  (Germany • France • Italy • Spain • Switzerland • UK)

**Toll Free Telephone:** +00800 60 76 76 67

English/Espanol - 24/7 Francais/Deutsch - 11am-8pm, Monday - Friday MET

#### **Worldwide**

**Telephone:** +(31) (0) 20 504 05 35

English/Espanol - 24/7 Francais/Deutsch - 11am-8pm, Monday - Friday MET

## Product Warranty Registration

**Please take a moment to register your product online. Go to TRENDnet's website at http://www.trendnet.com**

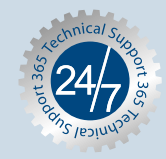

## **TRENDNET**

**20675 Manhattan Place Torrance, CA 90501 USA**

Copyright ©2006. All Rights Reserved. TRENDnet.